# **Accounts**

**In this article**

- [Section overview](#page-0-0)
- [Advanced Search](#page-1-0)
- [Adding New Account](#page-1-1)
- [Knowledge Base Articles](#page-3-0)

### <span id="page-0-0"></span>Section overview

This section is designed to create and manage all clients' accounts in the system. Any clients can have an unlimited amount of unique accounts. Accounts are a key tool for clients' identification in JeraSoft Billing. The section is presented in the form of a table with the following columns:

Screenshot: Accounts section

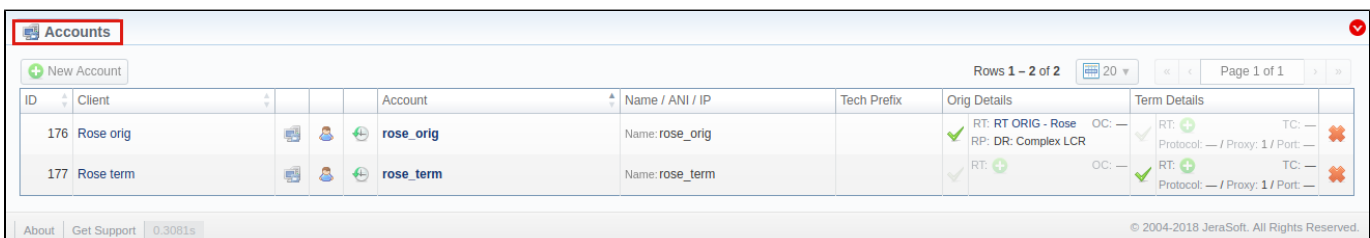

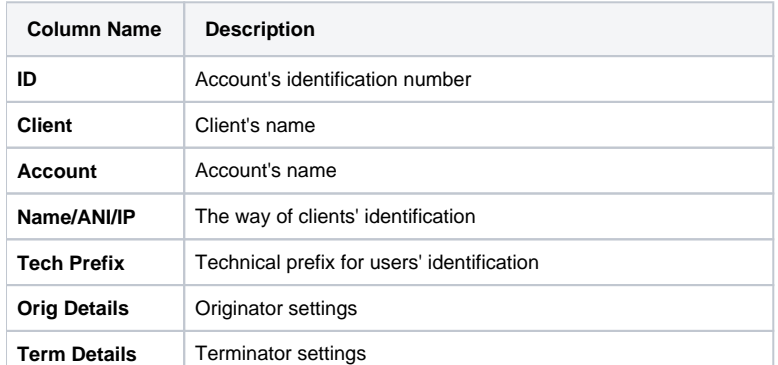

#### **Attention**

- It's possible to add multiple accounts with the same IP address and different protocols/ports.
- When you **delete an account** from the system, all **associated statistics will be removed, amounts will be refunded and the client's balance will increase.** We recommend deactivating useless accounts instead of completely deleting them from the system. You can deactivate an account by disabling **Originator/Terminator Settings** checkboxes.

The section contains the respective list of functional buttons and icons.

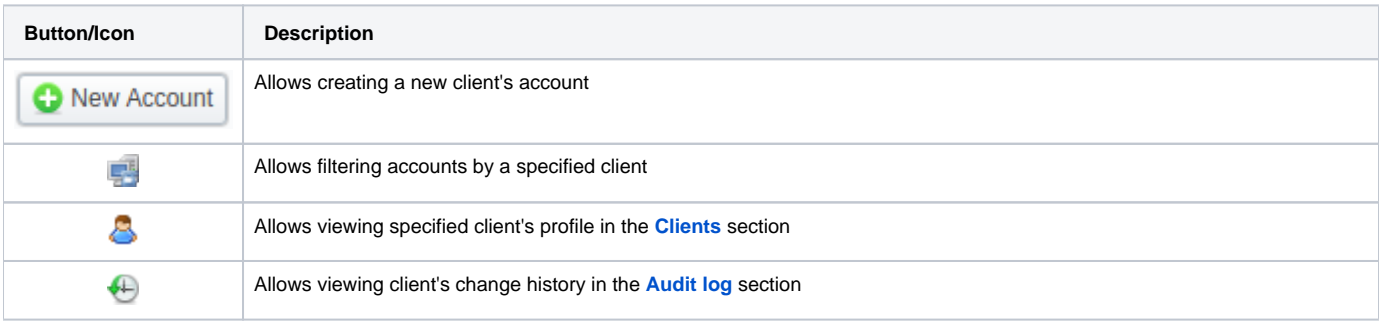

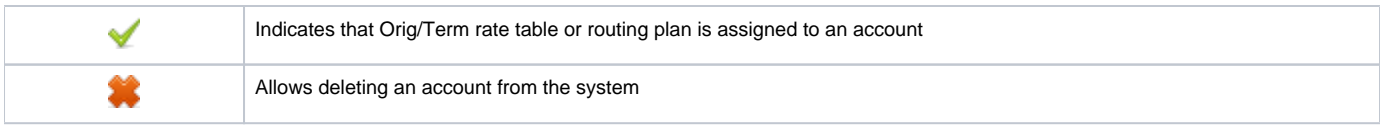

### <span id="page-1-0"></span>Advanced Search

Use the **Advanced Search** drop-down menu for fast navigation in the section (for instance, displaying accounts belonging to a certain client) by clicking on a red downward arrow **v**icon.

You can start a quick search by typing your keywords into a target field and clicking the **Search** button.

Screenshot: Advanced Search drop-down menu

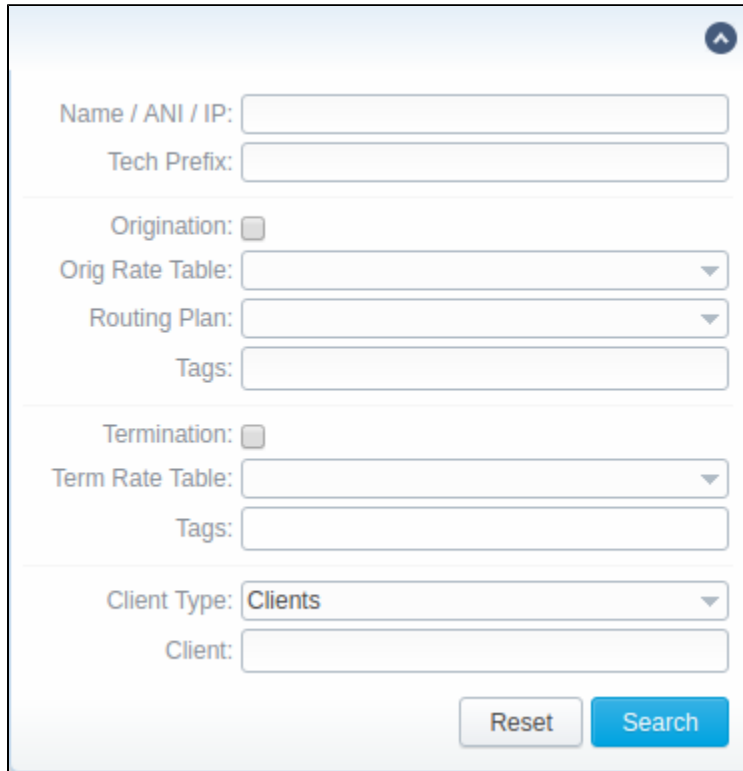

### <span id="page-1-1"></span>Adding New Account

To add a new account, click the **New Account** button and fill in the respective fields. Then, click the **OK** button. The list of fields is as follows:

Screenshot: Adding new account

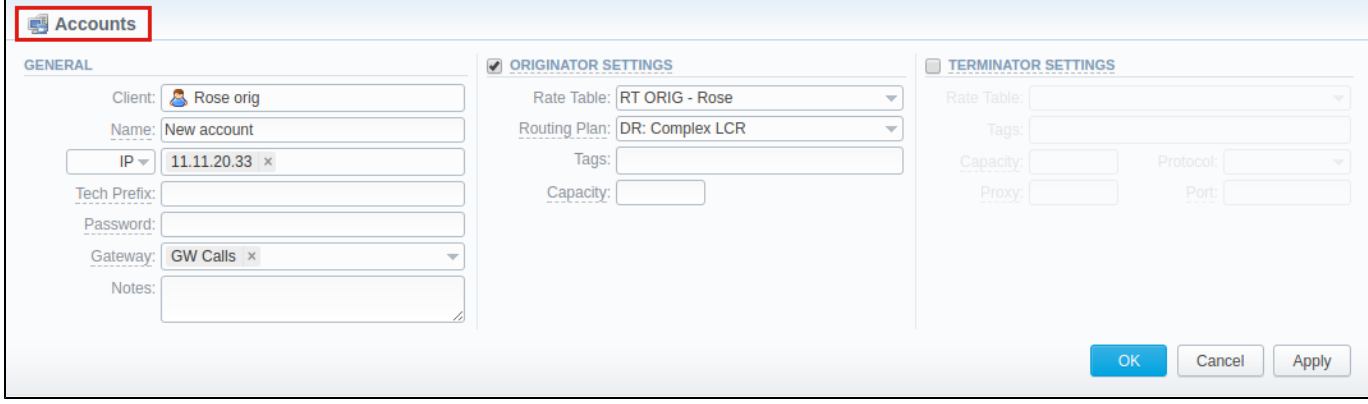

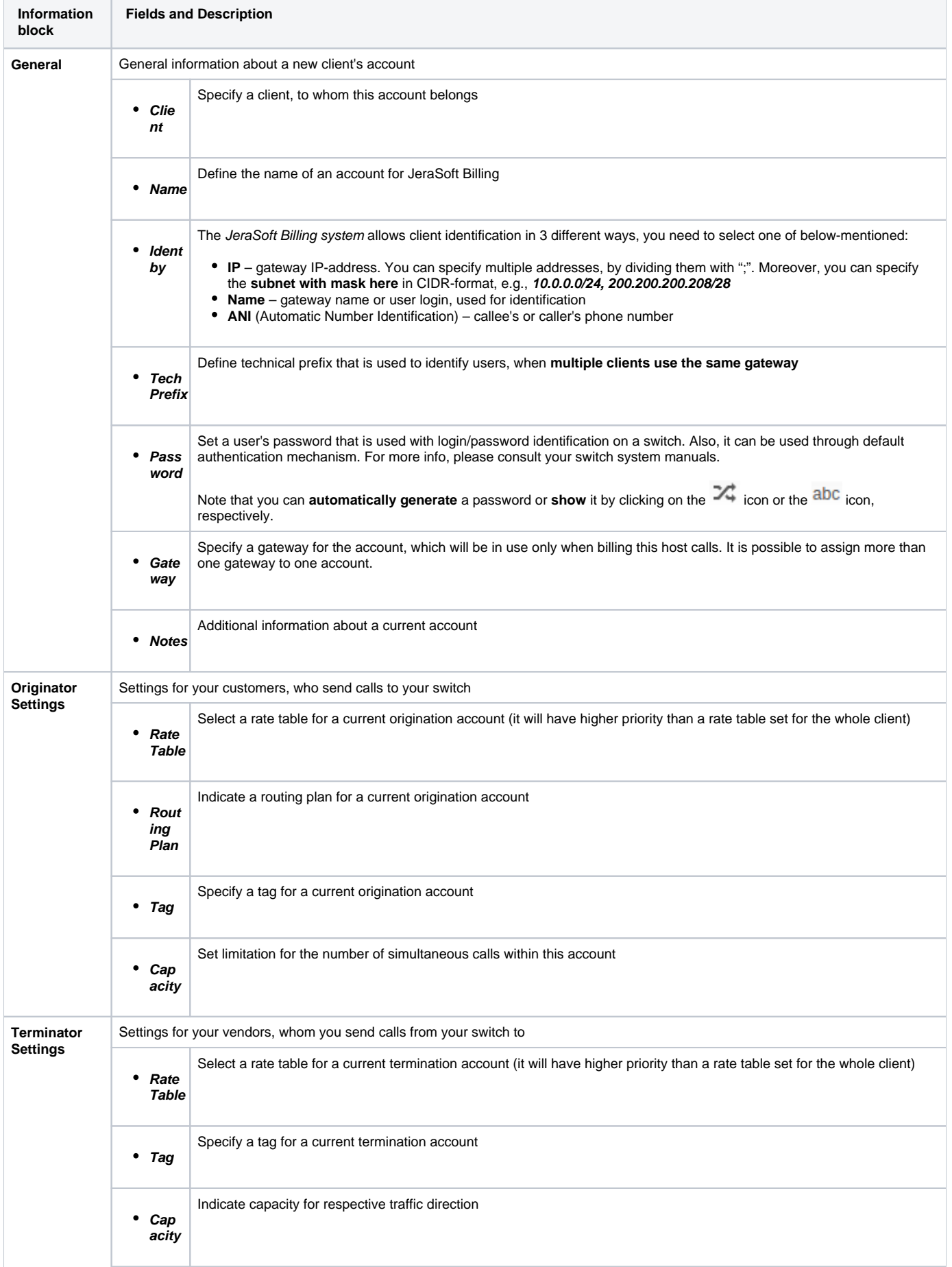

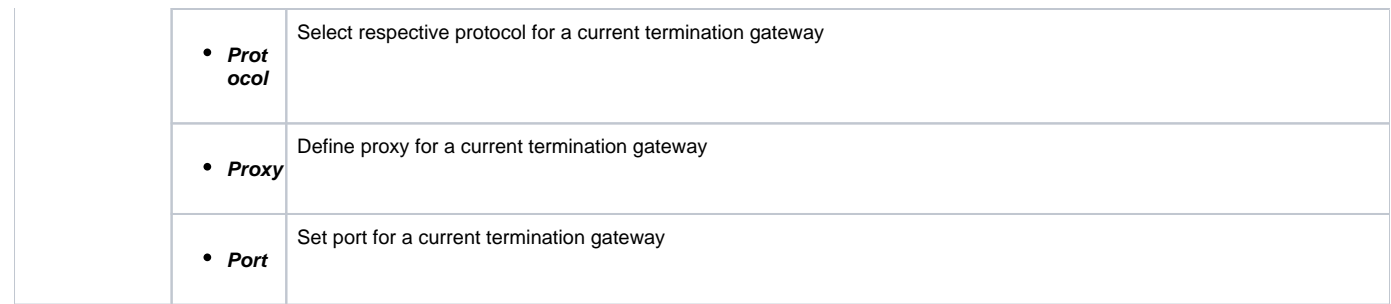

#### **Attention**

- You can add an **unlimited** number of accounts for **each client**
- It's possible to add multiple accounts with the **same IP** address and **different protocols/ports** or **different gateways**

## <span id="page-3-0"></span>Knowledge Base Articles

#### **Error rendering macro 'contentbylabel'**

parameters should not be empty